# ACTION REPLAY™

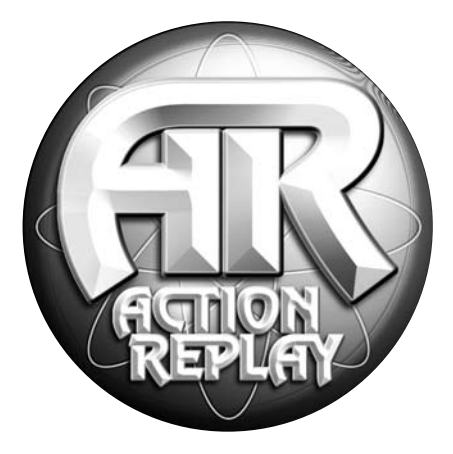

# BEDIENUNGSANLEITUNG FÜR GAMECUBE™

**Deutch**

#### **ACTION REPLAY™ BEDIENUNGSANLEITUNG FÜR GAMECUBE™ European-Version 1.0**

# **Einführung**

Action Replay ist der ultimative Game-Verbesserer für die Nintendo GameCube™ Konsole.

Entfessele die Power von Action Replay, um selbst die schwierigsten Spiele schnell und einfach zu beherrschen. Erreiche alle Bereiche und überspringe schwierige Ebenen, aktiviere geheime Charaktere, sperre Fahrzeuge auf und gewinne unbegrenzte Leben, Gesundheit, Munition, alle Waffenarten und Gegenstände. Dies ist nur eine kurze Liste der vielen leistungsstarken Codes, die dir nun dank Action Replay zur Verfügung stehen.

Dein Action Replay wird mit tausenden vorgespeicherten Codes für fast alle GameCube-Spiele geliefert. Besser noch, dein Action Replay veraltet nie - wir versorgen dich mit leistungsstarken Codes für funkelnagelneue GameCube-Spiele, sobald sie auf den Markt kommen.

Action Replay verfügt über einen leistungsstarken Importspiele-Aktivierer ("FreeLoader"). Wir empfehlen, dass du wegen der Sprachunterschiede, zusätzlichen Merkmale usw. vorzugsweise Spiele kaufst, die für deine eigene Region zugeschnitten sind. Es gibt natürlich Situationen, in denen du einfach ein Spiel nicht bekommen kannst oder nicht länger auf eine Übersetzung für deine Region

warten willst. In diesen Fällen ist FreeLoader deine Eintrittskarte für das Spielen von GameCube-Spielen aus anderen Regionen. Du brauchst deine Spielkonsole nicht zu verändern.

Wenn du einer der vielen Spieler bist, die eine importierte GameCube-Konsole gekauft haben, und du nun Spiele aus deinem eigenen Land darauf spielen willst, dann ist FreeLoader genau das Richtige für diese Aufgabe.

Lies weiter und finde heraus, wie du mit Action Replay die nächste Ebene beim Spielen erreichst!

# **1) Erste Schritte**

Folge der einfachen Anleitung unten, um Action Replay zu laden:

- 1. Stelle sicher, dass ein Gamecontroller im Controller-Anschluss 1 deiner GameCube-Konsole eingesteckt ist.
- 2. Stecke die Action Replay Karte fest in den Speicherkartensteckplatz B in deinem GameCube.
- 3. Öffne den Deckel deiner Konsole und lege die Action Replay CD ein.
- 4. Schließe den Deckel und fahre deinen GameCube hoch oder starte ihn erneut.

*Wichtig:* Wenn du ein japanisches Spiel spielst, wird deine Speicherkarte auf japanische Einstellungen umformatiert, wodurch alle bisherigen amerikanischen bzw. europäischen Einstellungen sowie alle auf der Karte gespeicherten Spiele überschrieben werden. Wir empfehlen daher, dass du eine eigene Karte nur für japanische Spiele verwendest. GameCube-Speicherkarten sind bei allen guten Videospielfachgeschäften erhältlich oder aber du kaufst sie online direkt bei uns in unserem 24-Stunden-Online-Laden: www. codejunkies.com.

# **2) Bedienelemente**

Action Replay wird vollständig über das Menü gesteuert und ist einfach zu navigieren. Folgende Bedienelemente stehen dir zur Verfügung:

Linker Joystick oder Pfeiltasten (D-Pad) = oben/unten/links/rechts A-Taste = auswählen B-Taste = zurück/abbrechen X-Taste = löschen Y-Taste = bearbeiten Y-Taste + linker Joystick/D-Pad = durch vorhandene Daten navigieren (z.B. im Bildschirm "Codewert") Start = Spiel mit Codes starten (vom Bildschirm "Spielauswahl" oder "Codeauswahl") Select = Bedienelemente anzeigen Shoulder-Tasten = Bild nach oben/unten

Tipp: Drücke die Z-Taste nach unten und halte sie gedrückt. Ein "Hilfe"-Bildschirm wird dann angezeigt, der nützliche Informationen enthält.

# **3) Hauptmenü**

Das Hauptmenü enthält die folgenden Optionen:

- 1. Spiel starten
- 2. FreeLoader
- 3. Action Replay Codes
- 4. Optionen

Hebe eine dieser Optionen mit dem linken Joystick oder dem D-Pad auf deinem Gamecontroller hervor und drücke dann die A-Taste für deine Auswahl.

Unten auf dem Bildschirm "Hauptmenü" siehst du den Namen des letzten Spiels, das du ausgewählt hast, z.B. "Metroid Prime", zusammen mit einigen Codes, die du derzeit für dieses Spiel aktiviert hast.

Wenn kein Spiel aktiviert ist, erscheint die Meldung "KEIN SPIEL AUSGEWÄHLT" und die Daten auf dem Bildschirm beziehen sich stattdessen auf die Gesamtzahl der Spiele in deiner Code-Bibliothek und die Gesamtzahl der Codes. Diese Zahlen erhöhen sich jedes Mal, wenn du dein Action Replay mit neuen Codes aktualisierst.

#### **4) Spiel starten**

Wenn du diese Option aus dem Hauptmenü auswählst, wirst du dazu aufgefordert, die Action Replay CD herauszunehmen, die GameCube Spiele-CD einzulegen und die A-Taste für den Spielbeginn zu drücken. Drücke B, wenn du abbrechen und zum Hauptmenü zurückkehren möchtest.

Wenn das das erste Mal ist, dass du Action Replay verwendest, werden keine Spiele oder Codes vorher gewählt worden sein und du wirst direkt zum Bildschirm "Spielauswahl" geführt (siehe Abschnitt 6).

#### **5) FreeLoader**

FreeLoader verwendet einzigartige firmeneigene Technologie, mit der dein GameCube importierte Spiele aus jeder Region der Welt spielen kann. Direkt aus der Originalverpackung ausgepackt weigert sich dein GameCube, die Spiele-CDs aus anderen, fremden Regionen zu erkennen. Mit Action Replays FreeLoader-Funktion jedoch kannst du nun z.B. japanische Spiele auf einer amerikanischen GameCube-Konsole spielen. Du brauchst nicht mehr unendlich lang auf die besten neuen Spiele warten!

Um ein importiertes Spiel OHNE Action Replay Codes zu aktivieren, wählst du die FreeLoader-Option aus dem Hauptmenü. Du wirst dazu aufgefordert, den Deckel deiner GameCube-Konsole zu öffnen und die Spiele-CD einzulegen. Schließe den Deckel und bereite dich auf das Spielen eines beliebigen GameCube-Spiels aus einer beliebigen Region vor!

Wenn du ein importiertes GameCube-Spiel MIT aktivierten Action Replay Codes spielen möchtest, lies bitte im nächsten Abschnitt "Action Replay Codes" weiter.

*Tipp:* Eine sehr kleine Zahl importierter Spiele lässt sich vielleicht nicht auf die normale Weise laden. Keine Sorge - du kannst dein Spiel auch auf zwei andere Arten laden. Folge stattdessen dieser Anleitung:

#### **a) Alternative Lademethode 1**

- 1. Schalte deinen GameCube ohne eingelegte CD an. Es erscheint der GameCube-Bildschirm "Hauptoptionen".
- 2. Lege jetzt deine Action Replay CD ein und schließe den Deckel. Deine Action Replay CD wird nun geladen, läuft aber noch nicht. 3. Warte, bis das Action Replay Symbol auf dem Bildschirm erscheint. Nun kannst du die Action Replay CD herausnehmen und deine Spiele-CD einlegen.
- 4. Schließe den Deckel deines GameCubes und das Spiel wird automatisch geladen.

*Wichtig:* Wenn du ein japanisches Spiel spielst, wird deine Speicherkarte auf japanische Einstellungen umformatiert, wodurch alle bisherigen amerikanischen bzw. europäischen Einstellungen sowie alle auf der Karte gespeicherten Spiele überschrieben werden. Wir empfehlen daher, dass du eine eigene Karte nur für japanische Spiele verwendest. GameCube-Speicherkarten sind bei allen guten Videospielfachgeschäften erhältlich oder aber du kaufst sie online direkt bei uns in unserem 24-Stunden-Online-Laden: www.codejunkies.com.

#### **b) Alternative Lademethode 2 - Die regionsspezifische Methode**

Wenn du Anzeigeprobleme mit einem Spiel hast, das du über FreeLoader auf die normale Art geladen hast (wie beispielsweise ein schwarzweißes Bild oder einen rollenden Bildschirm), probiere die folgende regionsspezifische Methode aus.

Nachdem du FreeLoader auf die normale Art geladen hast, drücke die Z-Taste an deinem Controller. Es erscheinen drei "Regionsflaggen" auf dem Bildschirm: Europa, Amerika und Japan. Verwende LINKS und RECHTS auf deinem Gamecontroller, um die geeignete Region für das Spiel, das du spielen möchtest, auszuwählen, und drücke dann die A-Taste. Du kannst, so oft du möchtest, die Region wechseln, bevor du das Spiel lädst. Wenn du keine Region auswählst, verschwindet die Dialogbox nach 5 Sekunden.

Auf dem Bildschirm siehst du links oben eine kleine Flagge, die die gewählte Region anzeigt. Wenn du jetzt das Spiel auf die normale Art ausführst, wird der GameCube gezwungen, in diesem regionalen Modus zu starten und die Probleme mit der Anzeige verschwinden.

*HINWEIS:* Es ist sehr unwahrscheinlich, dass du diese Methode je verwenden musst, sie wurde jedoch der Vollständigkeit halber aufgeführt.

*Hinweis:* Die FreeLoader-Funktion wurde ausführlich getestet und wir haben eine 100-prozentige Erfolgsrate bei jedem importierten Spiel, das wir ausprobierten, erlebt. Es kann in Zukunft jedoch einige importierte Spiele geben, die mit dem FreeLoader nicht funktionieren.

#### **6) Action Replay Codes**

#### **a) Regionauswahl**

Wenn du "Action Replay Codes" aus dem Hauptmenü wählst, wirst du nach der Codeliste gefragt, die du anzeigen möchtest. Markiere eine der Flaggen (Europa, Amerika oder Japan), drücke dann die A-Taste, um die Codeliste für diese Region anzuzeigen.

*Tipp:* Wenn du ein Spiel mit aktivierten Action Replay Codes spielen möchtest, MUSST du die entsprechende Region auswählen, sonst funktionieren die Codes NICHT. (Wenn du z.B. die japanische Version von "Legend of Zelda" hast, dann musst du die japanische Codeliste auswählen.)

#### **b) Spielauswahl**

Jetzt siehst du den Bildschirm "Spielauswahl", der die Liste aller Spiele enthält, die Action Replay für die von dir gewählte Region unterstützt. Alle Spieltitel in deiner Bibliothek sind alphabetisch aufgelistet. Deine Codebibliothek ist vollständig bearbeitbar. In diesem Handbuch lernst du, wie du Spieltitel und Codes hinzufügen, bearbeiten und löschen kannst, um deine eigene einzigartige Sammlung von Spielecodes zu erstellen.

Rolle mit dem linken Joystick oder dem D-Pad durch die Liste der Spiele auf dem Bildschirm nach oben oder unten. Du kannst auch die Shoulder-Tasten auf deinem Controller für schnelleres, bildweises Durchlaufen der Liste verwenden. Drücke die A-Taste, um ein hervorgehobenes Spiel auszuwählen. Du kommst nun zum Bildschirm "Codeauswahl" (siehe nächster Abschnitt), wo eine vollständige Liste der Codes erscheint. Jedes Spiel hat seine eigenen speziell dafür entwickelten Codes. Die Codes für ein Spiel funktionieren daher nicht bei einem anderen Spiel.

Drücke die X-Taste, wenn du ein Spiel und alle seine Codes löschen möchtest. Drücke die Y-Taste, um den Namen eines Spiels zu bearbeiten, oder drücke die B-Taste, um zum Hauptmenü zurückzukehren. Hinweis: Du kannst kein Spiel löschen, das du nicht selbst hinzugefügt hast. Wenn du den Titel eines Spiels änderst, das auf deinem Action Replay vorinstalliert war, dann kannst du zwar den Titel löschen, du löschst damit jedoch lediglich deine Änderungen und der ursprüngliche Titel wird wieder hergestellt.

Wenn du in diesem Bildschirm die Start-Taste drückst, wird das hervorgehobene Spiel mit allen Codes, die du eingeschaltet hast, gestartet. Entferne die Action Replay CD nach der entsprechenden Aufforderung, lege das GameCube-Spiel ein und schließe den Deckel. Das Spiel startet mit den von dir ausgewählten und aktivierten Codes.

*Tipp:* Du kannst importierte Spiele von hier aus auch starten, indem du die Action Replay Codes aktivierst und die Action in die Hand

nimmst. Um sicherzustellen, dass du die richtige Codeliste für dein Spiel gewählt hast, folge einfach den Bildschirmaufforderungen wie gewohnt, verwende jedoch die Option "FreeLoader" aus dem Hauptmenü, wenn du ein importiertes Spiel OHNE Codes verwenden willst.

# **c) Spieltitel hinzufügen**

Wenn du neue Codes für ein Spiel eingibst, das noch nicht in deine Spieleliste ist, musst du zuerst einen neuen Spieltitel in deiner Codeliste hinzufügen.

**Wic***htig:* Wenn die Funktion "Automatisch aktualisieren" im Menü "Optionen" eingeschaltet ist, werden alle Anderungen, die du<br>vornimmst, automatisch auf der Action Replay Karte gespeichert. Wenn du "Automatisch aktualisi Änderungen von Hand mit "Hardware aktualisieren" im Menü "Optionen" speichern, BEVOR du deinen GameCube ausschaltest oder zurücksetzt (siehe Abschnitt 8 in diesem Handbuch für weitere Informationen).

Vor allem musst du sicherstellen, dass du die richtige Codeliste für das Spiel (z.B. amerikanisch, europäisch oder japanisch) ausgewählt hast. Ganz oben in der Spieltitelliste auf dem Bildschirm "Spielauswahl" erscheint die Option "Neues Spiel hinzufügen". Wähle diese Option, wenn du einen neuen Spieltitel in deiner Codebibliothek hinzufügen willst.

Der Bildschirm "Neues Spiel hinzufügen" erscheint mit einem Feld voller Buchstaben und Symbole. Verwende den linken Joystick oder das D-Pad, um das gewünschte Zeichen auf der virtuellen Tastatur hervorzuheben, und drücke dann die A-Taste für deine Auswahl. Das von dir ausgewählte Zeichen wird nun im Textfeld oben auf dem Bildschirm angezeigt.

Halte die Y-Taste gedrückt und verwende deinen linken Joystick oder das D-Pad, um den Cursor in das Textfeld zu bewegen, oder verwende den C-Stick auf deiner Gamekonsole. Mit der X-Taste kannst du das Zeichen löschen.

Sobald der gewünschte Spieltitel eingeben worden ist, hebst du die Schaltfläche "FERTIG" auf der rechten Seite des Bildschirms hervor. (Hinweis: Sie befindet sich dort, wo auf einer PC-Tastatur normalerweise die Taste "ZURÜCK" oder "EINGABE" wäre). Drücke die A-Taste, um den Bildschirm zu verlassen.

Wenn du den Bildschirm "Neues Spiel hinzufügen" ohne zu speichern abbrechen oder verlassen möchtest, drückst du die B-Taste auf deinem Gamecontroller.

Wenn du "CAPS" auf der virtuellen Tastatur drückst, kannst du zwischen zwei verschiedenen Zeichensätzen hin- und herspringen. Du kannst auch zwischen den Betriebsarten "Einfügen" (Einfg) und "Überschreiben" (Üb) hin- und herspringen. "Einfügen" bedeutet, dass der vorhandene Text rechts vom Cursor beim Tippen stehen bleibt, während "Überschreiben" bedeutet, dass das Neugetippte den vorhandenen Text rechts vom Cursor löscht.

*Tipp:* Halte die linke Shoulder-Tase auf deinem Controller gedrückt, um vorübergehend auf Großbuchstaben umzuschalten.

#### **d) Alten Spieltitel bearbeiten**

Zum Bearbeiten eines alten Spieltitels gehst du einfach zum Bildschirm "Spielauswahl" und hebst den Titel des Spiels hervor. Drücke die Y-Taste, um den ausgewählten Spieltitel zu bearbeiten, und du wirst zum Bildschirm "Spiel bearbeiten" gebracht. Die Bearbeitung erfolgt wie im eingehend beschriebenen Bildschirm "Neues Spiel hinzufügen". Auch sind die Bedienelemente genau die Gleichen.

Sobald der gewünschte Spieltitel eingegeben worden ist, wählst du die Schaltfläche "FERTIG", um den Bildschirm zu verlassen.

#### **e) Codeauswahl**

Dieser Bildschirm erscheint, wenn du einen Spieltitel aus dem Bildschirm "Spielauswahl" wählst. Im Bildschirm "Codeauswahl" kannst du die Codes auswählen, die du aktivieren möchtest, und zwar während du das Spiel spielst. Jedes Spiel hat seine eigene Codeliste, deren Codes nur für dieses eine Spiel funktionieren, aber nicht für ein anderes Spiel.

Gehe die Codesliste mit dem linken Joystick oder dem D-Pad von oben nach oben oder umgekehrt durch. Drücke die A-Taste, um einen hervorgehobenen Code ein- oder auszuschalten. Ein Häkchen wird neben den ausgewählten Codes angezeigt.

Du kannst jeden hervorgehobenen Code durch Drücken der X-Taste auf deinem Gamecontroller löschen. Codes, die auf deinem Action Replay vorinstalliert waren, können jedoch nicht gelöscht werden. Du kannst zwar vorinstallierte Codes, die du geändert hast, löschen, du löschst damit jedoch lediglich deine Änderungen und der ursprüngliche Code wird wieder hergestellt.

Wenn du in diesem Bildschirm die Start-Taste drückst, wird das derzeit ausgewählte Spiel mit allen Codes, die du eingeschaltet hast, gestartet. Entferne die Action Replay CD nach der entsprechenden Aufforderung, lege das GameCube-Spiel ein und drücke die A-Taste, um mit dem Spiel zu beginnen.

Drücke die B-Taste, um abzubrechen oder zum Bildschirm "Spielauswahl" zurückzukehren.

Wichtig: Die meisten Spiele brauchen einen "eingeschalteten Code" (auch "Muss eingeschaltet sein"-Code genannt). Der Einschaltcode wird grün angezeigt und wird IMMER AUTOMATISCH AUSGEWÄHLT. Neue Spielcodes werden immer mit einzelnen "Müssen eingeschaltet sein<sup>»</sup>-Codes geliefert, sofern erforderlich, und du musst sicherstellen, dass du den "Muss eingeschaltet sein"-Code eines Spiels immer zuerst eingibst.

*Tipp:* Wenn du Probleme während des Spielens hast, z.B. weil das Spiel einfriert, musst du Action Replay erneut laden und das Spiel mit weniger ausgewählten Codes spielen. Wenn zu viele Codes gleichzeitig aktiviert werden, kann das manchmal zu unerwünschten Ergebnissen führen. Action Replay begrenzt daher, wie viele Codes du jeweils aktivieren kannst. Wenn du diese Obergrenze erreichst, kannst du keine anderen Codes mehr aktivieren, ohne vorher welche auszuschalten. Hab keine Angst vor Experimenten! Du kannst damit weder deinem Spiel noch deinem Action Replay schaden.

# **f) Vorhandenem Spieltitel Codes hinzufügen**

Wenn du Action Replay neue Codes hinzufügen willst, gehst du zum Bildschirm "Spielauswahl" und hebst den Titel des Spiels hervor, dem du neue Codes hinzufügen möchtest. Drücke die A-Taste, um den Spieltitel auszuwählen, und du wirst zum Bildschirm "Codeauswahl" gebracht.

Ganz oben in der Codeliste erscheint die Option "Neuen Code hinzufügen". Hebe diese Option hervor und drücke die A-Taste, um zum Bildschirm "Neuen Code hinzufügen" zu gelangen.

*Tipp:* Bevor du neue Codes hinzufügst, muss der Spieltitel bereits in deiner Action Replay Codebibliothek angelegt sein. Siehe Abschnitt 6(c) für Einzelheiten zum Hinzufügen eines neuen Spieltitels.

# **g) Neue Codebeschreibung hinzufügen**

Der erste Schritt beim Hinzufügen eines neuen Codes besteht in der Eingabe einer Beschreibung dessen, was der Code macht, wenn er aktiviert ist, z.B. Alle Ebenen aufsperren".

Der Bildschirm "Neuen Code hinzufügen" gleicht dem Bildschirm "Neues Spiel hinzufügen" sehr. Oben auf dem Bildschirm siehst du den Namen des von dir ausgewählten Spiels. Es erscheint eine virtuelle Tastatur mit Buchstaben und Symbolen. Verwende den linken Joystick oder das D-Pad, um das gewünschte Zeichen hervorzuheben und drücke dann die A-Taste für deine Auswahl. Mit der X-Taste kannst du alle Fehler löschen.

Du solltest einen Namen eingeben, der wiedergibt, was der Code tut, z.B. "Unbegrenzte Leben", "Maximale Gesundheit", "Habe alle Waffen" usw.

Wie zuvor kannst du zwischen Groß- und Kleinbuchstaben hin- und her springen, wenn du "CAPS" auf der virtuellen Tastatur drückst.<br>Du kannst auch zwischen den Betriebsarten "Einfügen" (Einfg) und "Überschreiben" (Üb) hin- u Du kannst auch zwischen den Betriebsarten "Einfugen" (Einfg) und "Uberschreiben" (Ub) hin- und herspringen. "Einfugen" bedeutet,<br>dass der vorhandene Text rechts vom Cursor beim Tippen stehen bleibt, während "Überschreiben vorhandenen Text rechts vom Cursor löscht.

Sobald der gewünschte Spieltitel eingegeben worden ist, wählst du die Schaltfläche "FERTIG", um weiterzumachen.

Wenn du den Bildschirm "Neuen Code hinzufügen" ohne zu speichern abbrechen oder verlassen möchtest, drückst du die B-Taste auf deinem Gamecontroller.

Tipp: Siehe Abschnitt "Neue Codes erhalten" in diesem Handbuch für Einzelheiten zum Finden von neuen Codes für dein Action Replay.

#### **h) Neuen Codewert hinzufügen**

Nachdem du die Codebeschreibung erfolgreich eingegeben hast, wirst du aufgefordert, einen Codewert einzugeben. Oben auf dem<br>Bildschirm siehst du deine Codebeschreibung wie oben eingegeben. Darunter siehst du den Bereich, w werden, und zwar Zeile für Zeile (das Fenster Codewert").

Du kannst den Codewert bei der Eingabe ändern, indem du mit dem D-Pad über die virtuelle Tastatur gehst. Wie zuvor drückst du die A-Taste, um ein hervorgehobenes Zeichen auszuwählen, die X-Taste, um ein Zeichen zu löschen, und verwendest den linken Joystick oder das D-Pad, um von links nach rechts durch die Zeichen der virtuellen Tastatur zu gehen. Mit dem C-Stick unten rechts auf deinem Gamecontroller kannst du den Cursor durch das Fenster "Codewert" oben im Bildschirm bewegen.

Die meisten Codes sind eine zweizeilige 13-stellige Zeichenkombination, die immer in eine 4-4-5-Formation, siehe unten, aufgeteilt wird:

#### XXXX – XXXX – XXXXX

Einige Codes verlangen zwei oder mehr Zeilen. Einzelne Codes können manchmal ziemlich lang sein. Für ihre Eingabe ist also etwas Konzentration erforderlich!

Die Codes werden zeilenweise eingegeben. Die kleine Zahl links vom Code ist die derzeitige Zeilennummer, in der du gerade arbeitest. Die kleine Zahl rechts vom Code zeigt an, wie viele Codezeilen du insgesamt eingegeben hast. Beide Zahlen erscheinen automatisch und verfolgen alle Änderungen, die du vornimmst. Diese Zahlen können nicht bearbeitet werden. Mithilfe dieser Zahlen kannst du einfacher durch große Codes navigieren, die aus mehreren Zeilen bestehen können - vergiss also nicht, sie zu verwenden!

Jedes Mal, wenn du eine neue Codezeile hinzufügst, ist die neue Zeile anfänglich mit Punkten gefüllt, was bedeutet, dass sie leer ist, und der Cursor erscheint rot. Sobald du mit der Eingabe von Zeichen im Fenster "Codewert" beginnst, wird der Cursor grün.

Wenn du mit der Eingabe jeder Codezeile fertig bist, musst du den Cursor im Fenster "Codewert" auf die 14. Zeichenstelle bringen. Das ist ein Leerzeichen am rechten Zeilenende. Der Cursor wird dann gelb. Wähle jetzt "FERTIG" auf der virtuellen Tastatur, um eine neue Zeile im Fenster "Codewert" einzufügen. Wenn du mit der Eingabe des Codes fertig bist und ihn in deiner Codeliste speichern möchtest, musst du in einer leeren Zeile sein (der Cursor ist rot) und "FERTIG" auf der virtuellen Tastatur wählen.

Zum Löschen der derzeitigen Zeile mit Codes drücke die X-Taste auf deinem Gamecontroller. Das muss manchmal gemacht werden, um versehentlich erzeugte zusätzliche Leerzeilen zu löschen, bevor du neue Codes eingibst.

*Hinweis:* Jeder Code muss eine eigene Beschreibung haben. Gib auf keinen Fall alle Codewerte eines Spiels in eine Codebeschreibung ein, das funktioniert nicht! Gib eine neue Beschreibung für jeden neu hinzugefügten Code ein.

Es ist sehr wichtig, dass du die Richtigkeit des eingegebenen Codes nachprüfst. Ein falscher Code kann einen vorübergehenden unerwünschten Einfluss auf dein Spiel haben (z.B. Abstürze, die einen Neustart des GameCubes erzwingen) oder sich überhaupt nicht auswirken.

Nach Abschluss der Eingabe eines Codes (indem du "FERTIG" auf einer leeren Zeile drückst) findet eine einfache Fehlerüberprüfung statt. Wenn du eine Fehlermeldung erhältst, musst du zurückgehen und den eingegeben Code nochmals kontrollieren.

Wenn du für ein Spiel neue Codes hinzufügen willst, hebst du im Bildschirm "Spielauswahl" einfach den Titel des Spiels hervor, wählst "Neuen Code hinzufügen" und wiederholst die oben genannten Schritte.

#### **i) Vorhandenen Code bearbeiten**

Zum Bearbeiten eines vorhandenen Spieltitels gehst du einfach zum Bildschirm "Spielauswahl" und hebst die Beschreibung des Codes hervor, den du ändern möchtest. Drücke die Y-Taste, um den ausgewählten Code zu bearbeiten, und du wirst zum Bildschirm "Codename bearbeiten" gebracht. Die Bearbeitung erfolgt wie in dem eingehend beschriebenen Bildschirm "Neuen Code hinzufügen". Auch sind die Bedienelemente genau die Gleichen.

Du hast auch die Gelegenheit, sowohl die Codebeschreibung als auch den Codewert zu bearbeiten (verwende den C-Stick, um

den Cursor in das Fenster "Codewert" zu bewegen). Sobald du den Codewert geändert hast, gehst du mit dem Codewert-Cursor zum Zeilenende, wo er gelb wird. Dann wählst du die Schaltfläche "FERTIG" auf der virtuellen Tastatur, um das Fenster zu verlassen.

#### **j) Code löschen**

Wenn du einen Code löschen willst, hebst du einfach die Codebeschreibung im Bildschirm "Codeauswahl" hervor und drückst die X-Taste. Du wirst zur Bestätigung dieser Aktion aufgefordert.

*Tipp:* Du kannst die Originalcodes von Action Replay (d.h. die Werkstandardeinstellungen) nicht löschen. Nur Codes, die du selbst hinzugefügt (oder geändert) hast, können gelöscht werden. Durch Löschen eines Codes, den du bearbeitet hast, wird lediglich der Originalwert wieder hergestellt.

# **k) Spieltitel löschen**

Wenn du einen Spieltitel löschen willst, hebst du einfach den Namen des Spiels im Bildschirm "Codeauswahl" hervor und drückst die X-Taste. Du wirst zur Bestätigung dieser Aktion aufgefordert. Denke über das Löschen eines Spieltitels gut nach, denn dabei werden dir gleichzeitig alle dazugehörigen Codes verloren gehen.

*Tipp:* Du kannst die Originalspieltitel von Action Replay (d.h. die Werkstandardeinstellungen) nicht löschen, auch wenn du einzelne Codes löschen kannst, die du evtl. hinzugefügt hast. Nur Spieltitel, die du selbst hinzugefügt (oder geändert) hast, können gelöscht werden. Durch Löschen eines Spiels, das du bearbeitet hast, wird lediglich der Originalwert wieder hergestellt.

#### **7) Neue Codes erhalten**

Du kannst neue Codes für die neuesten Spiele auf dem Markt auf verschiedene Weise erhalten und damit dein Action Replay auf dem neuesten Stand halten:

#### **a) Website**

Besuche unsere Website www.codejunkies.com für die neuesten Action Replay Codes sowie Neuigkeiten, Sonderangebote, technische Unterstützung und vieles mehr. Warum besuchst du uns nicht einfach und schaust nach, was für tolle GameCube-Produkte wir für dich haben?

*Tipp:* Wir garantieren nur für Action Replay Codes, die über die oben genannten Quellen gekauft wurden. Codes für andere Geräte funktionieren mit Action Replay NICHT. Gleichermaßen funktionieren Action Replay Codes NICHT mit anderen Geräten, auch wenn etwas anderes für diese Geräte versprochen wird.

# **b) Aktualisierungs-CD**

Möchtest du dir viel Arbeit beim Eingeben einzelner neuer Codes sparen? Dann gönne dir eine unserer zusätzlichen, preiswerten CDs, die in regelmäßigen Abständen über das Jahr verteilt erscheinen und alle GameCube-Codes enthalten, die wir je gemacht haben. Die Aktualisierungs-CD ersetzt deine jeweilige alte Action Replay CD. Du brauchst jedoch weiterhin deine Action Replay Karte, um sie zu laden. Kaufe die neueste Aktualisierungs-CD bei deinem nächsten Action Replay Besuch in unserem Online-Laden unter www. codejunkies.com.

### **8) Optionen**

Von diesem Bildschirm aus kannst du die Einstellungen von Action Replay tweaken.

#### **a) Sprachauswahl**

Wähle diese Option, um die angezeigte Action Replay Sprache zu ändern.

#### **b) Automatisch aktualisieren**

Wenn "Automatisch aktualisieren" eingeschaltet ist, werden alle neuen Codes, die du eingibst, automatisch und sofort auf deiner Action Replay Karte gespeichert. Wenn "Automatisch aktualisieren" NICHT eingeschaltet ist, MUSST du die Funktion "Hardware aktualisieren" verwenden (siehe unten). "Eingeschaltet" ist die Standardeinstellung.

#### **c) Hardware aktualisieren**

Wenn "Automatisch aktualisieren" ausgeschaltet ist (siehe oben), MUSST du diese Option auswählen, bevor du Action Replay beendest, andernfalls gehen alle deine Änderungen verloren.

#### **d) Hardware zurücksetzen**

Damit werden alle Codes gelöscht, die du eingegeben hast, und die Codelisten durch die Werkstandardeinstellung ersetzt (so wie auf der Action Replay CD gespeichert). Du wirst zur Bestätigung dieser wichtigen Entscheidung aufgefordert!

# **9) Erweitere dein Action Replay**

Es gibt einige tolle Periphergeräte einzeln hinzuzukaufen, mit denen du das Meiste aus deinem Action Replay herausholen kannst. Wende dich für mehr Informationen bitte an deinen örtlichen Videospielfachhändler oder besuche www.codejunkies.com.

# **10) Fragen und Antworten**

#### F: Warum bekomme ich die Fehlermeldung "Hardware nicht gefunden"?

A: Nimm deine Action Replay Karte heraus und stecke sie erneut in den Speicherkartensteckplatz B. Wenn das Problem weiterhin auftritt, wendest du dich am besten an deinen Fachhändler.

#### **F: Warum wird mein Spiel nicht geladen bzw. warum stürzt es ab?**

A. Du hast vielleicht zu viele Codes aktiviert. Verringere die Zahl der aktivierten Codes.

#### **F: Werden diese Codes eine Fehlfunktion bei meinem GameCube auslösen oder ihn stilllegen?**

A: Natürlich nicht. Action Replay hat keinen direkten Einfluss auf den GameCube. Es ändert nur vorübergehend die Adressen und Werte in einem Spielspeicher, während das Spiel ausgeführt wird. Wenn ein Code einen unerwünschten Einfluss auf ein Spiel hat,<br>einfach die Reset-Taste drücken und sicherstellen, dass die Codes richtig eingegeben wurden.

#### **F: Action Replay scheint die von mir eingegebenen Codes nicht gespeichert zu haben.**

A: Gehe zum Bildschirm "Optionen" und stelle sicher, dass "Automatisch aktualisieren" eingeschaltet ist (siehe Abschnitt 8). Wenn diese Einstellung jedoch ausgeschaltet sein soll, musst du immer von Hand "Hardware aktualisieren" im Bildschirm "Optionen" wählen, wenn du Änderungen speichern möchtest.

#### **F: Ich habe einen neuen Spielnamen und neue Codes eingegeben. Sie scheinen aus meiner Codeliste verschwunden zu sein.**

A: Action Replay kann die Region eines Spiels anhand der eingegebenen Codes erkennen und legt sie automatisch in der richtigen Codeliste für diese Region an. Wenn du also ein japanisches Spiel einer US-Codeliste hinzufügst, wird es automatisch ohne Ankündigung auf die japanische Codeliste gesetzt und kann von dort erreicht werden.

#### **F: Einige Codes funktionieren auf meinem Action Replay nicht. Was soll ich tun?**

A: Überprüfe zuerst, ob der Code richtig eingegeben worden ist. Wenn er immer noch nicht funktioniert, überprüfe die Quelle, aus der der Code stammt. Wir garantieren nur für Action Replay Codes, die aus zugelassenen Quellen stammen, wie in Abschnitt 7 in dieser Bedienungsanleitung eingehend beschrieben.

# **11) Technischer Support**

#### **Sie haben Fragen oder Probleme? Wir helfen Ihnen gerne weiter.**

Sie erreichen uns per Email: support@codejunkies.com

Datel Design and Development Ltd, Stafford Road, Stone, Staffordshire, ST15 0DG

©2003/03 Datel Design and Development Ltd. Action Replay und Freeloader sind Warenzeichen von Datel Design & Development Ltd. GameCube ist ein eingetragenes Warenzeichen von Nintendo Inc. Spielenamen sind Warenzeichen der jeweiligen Eigentümer. Action Replay ist zu 100 % ein inoffizielles Produkt und in keiner Weise von Nintendo oder anderen Spieleentwickler oder -verleger gesponsert, gefördert oder genehmigt.